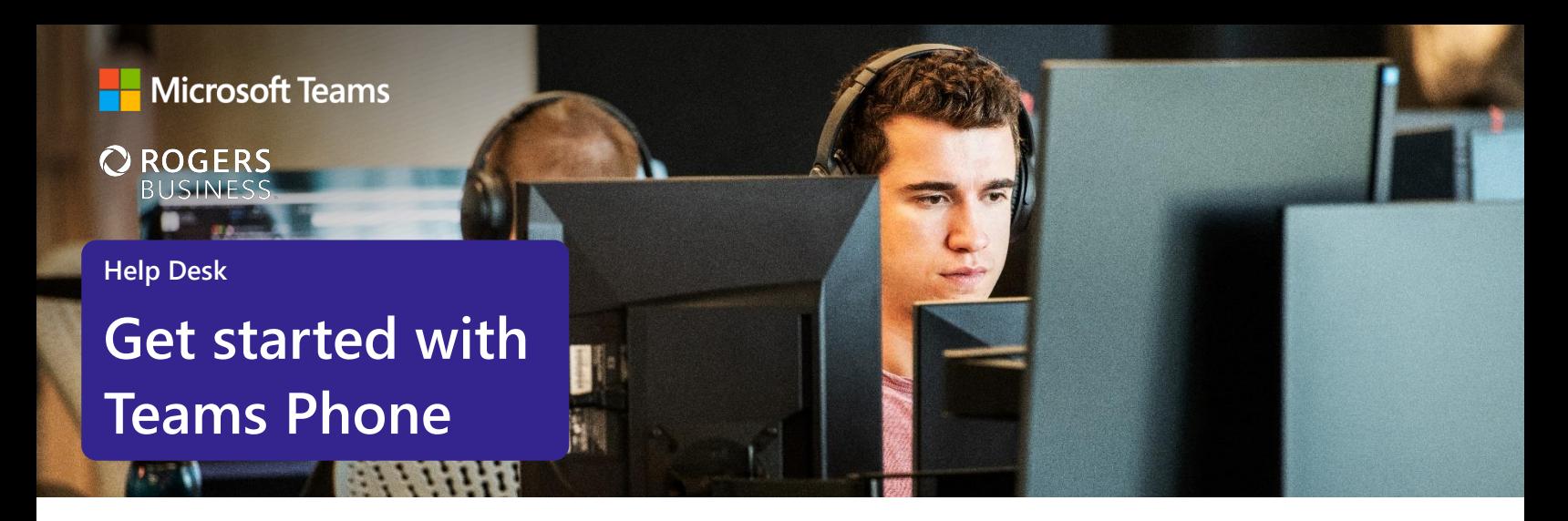

# **Take control of help desk communications with Microsoft Teams Phone**

Say goodbye to juggling incoming calls, messages, emails and more from users that need help desk support. With Microsoft Teams Phone, you'll get a better calling experience that lets you securely make and receive phone calls anywhere, on any device—all from within Microsoft Teams. Here's how to get started.

# **Initiate voice and video calls from the Teams App**

Make **voice and video calls** to people within your organization or external Teams users.

Easily transition **to voice or video** calls from Teams Chat.

**Add participants** at any point in the conversation.

#### **How to call another Teams user**

- Select **Audio call** or **Video call** directly from a chat, OR
- Select **Calls** from the left menu in the Teams App, and choose or search for a contact

To add participants

● Select **Add people**

## **Call a phone number from the Teams App**

Use the Teams desktop app to **call phone numbers**  that is, phone numbers outside your company.

Easily **save phone numbers as contacts**, then make a call by searching for your contact by name.

#### **How to call a phone number**

- Select **Calls** from the left menu in the Teams App
- Select **Dial a number**
- Dial any number on the keypad
- Select **Add contact** from your call history to save number to contact list

### **Start a call from chat**

Easily **launch a call from a chat** when you need an inperson discussion.

Make **one-on-one** or **group calls** with anyone in your organization.

Add up to **20 people**, without needing to host a meeting.

### **How to start a call from a chat**

- Go to your chat list and click **New chat**
- Type the name or names into the **To** field at the top of your new chat
- Select **Video call** or **Audio call**

## **Connect with another person during a call**

**Place a user on hold**, while you conduct a phone call with someone else.

**See your on-hold calls displayed** on the left side of your call window.

**Chat with another person** while you're on a call simply start the chat.

### **Escalate calls to other team members**

**Easily transfer calls** when you need to escalate another team member.

**Ensure a seamless call handoff** using transfer with consult, which enables a pop-up chat before transferring a call.

**Place a user on hold** to address other tasks by clicking **More Actions …** and selecting **Hold.** 

**Place a call on one device and pick it up from another** by selecting **More Actions …** and selecting **Call Park.** You will get a code, which you can enter on the other device.

#### **To place a call on hold**

- Click **More actions** in your call window
- Select **Hold**, your caller will not hear your new call
- $\overline{\bullet}$  To resume the call, click the call from the left side of your call window

#### **How to transfer a call with consult**

- When on a call, select **More actions**
- Select **Consult**, then transfer from the menu
- **Search** a team member on your network, and select **Consult**, which will open a chat window
- When ready, select **Transfer**

### **Set up call forwarding**

**Forward calls** to another Teams contact or another phone number.

**Ring another number** at the same time.

Send calls directly to **voicemail**.

### **How to set up call forwarding**

- Select **Settings and more**, then select **Calls**
- Under **Call answering rules**, choose **Forward my calls.** Then select where to forward the calls: voicemail, another person, or a call group
- To set up a call group, simply add up to 25 people

### **Learn more**

For more information about Teams Phone and its capabilities, please visit: [Microsoft Teams Phone | Voice and Video Calling](https://www.microsoft.com/en-us/microsoft-teams/microsoft-teams-phone)